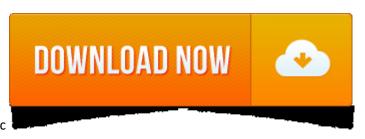

Icloud Software Download For Mac

- 1. <u>Download Icloud App For Mac</u>
- 2. Download Icloud Photos To Mac

3. <u>Icloud For Mac</u> Hi jess\_moore,

Website of the youtube channel Apple Tech 752. Everything iCloud Bypass, easy downloads, FAQ, and more. OPEN MY ICLOUD Unlocker Tool is the only working software for windows and mac that actually unlocks iCloud from any iOS device. This tool can be used OFFLINE without our help. OPEN My Icloud is a custom script and not a UI tool. Download OPEN MY ICLOUD Unlocker tool for Windows and Mac for free: OPEN MY ICLOUD Unlocker tool 2019. That is precisely the issue - I want to delete the local copy from my iOS device, but keep the copy on the iCloud drive. Well I don't really need it on the iCloud drive, but I really do need to keep the file and once I move the Documents folder under Sierra to the iCloud drive Deleting/Removing the file will mean no copy 'exists' for my Mac.

As discussed before, by using this tool you can remove iCloud account from or unlock your iCloud locked device. After you successfully remove the account, you can sign in with your own iCloud account and use all of the features without any limitations preventing you. There are several sites that have published the latest setup of iCloud deluxe. Find iCloud Bypass Team software downloads at CNET Download.com, the most comprehensive source for safe, trusted, and spyware-free downloads on the Web.

I understand that you accidentally started downloading files from iCloud Drive, and now you're unable to stop that download. I'm happy to provide some help with this issue.

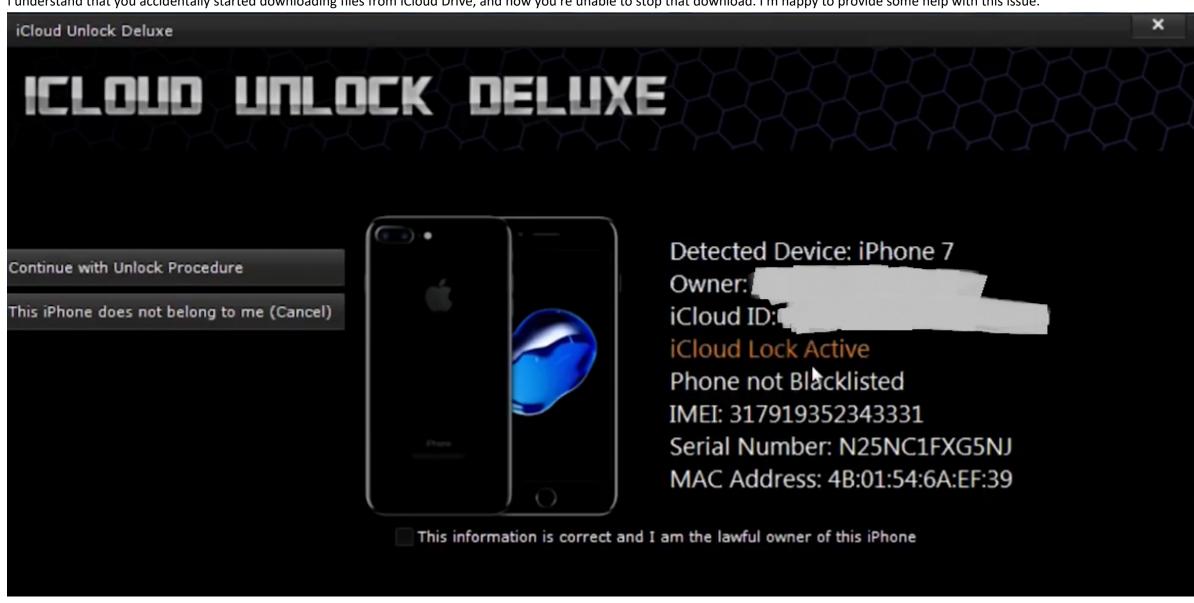

**Download Icloud App For Mac** 

I would recommend turning off iCloud Drive, and then re-enabling it. Doing this will stop all processes related to iCloud Drive and temporarily remove access to those files until you sign in again: **Download Icloud Photos To Mac** 

macOS Sierra: Use your social media and other Internet accounts on your Mac

1.

5.

3.

- 2. Choose Apple menu > System Preferences, then click Internet Accounts.
- 4. Select an account on the left, then do one of the following:
- 6. Turn features on or off: Select each feature you want to use, and deselect any feature you don't want to use.

macOS Sierra: iCloud System Preferences

**Icloud For Mac** 

Thanks for using the Apple Support Communities. Cheers!